Epic: tips & tricks

## **Downloading MyChart to Your Mobile Device**

## *What is it?*

In order to offer our patient increased access to their medical information, there is an Epic MyChart mobile device application. Patients can view lab results, appointment information, current medications, and more on their mobile device. This app is available for the iPhone, iPad, and Android (Not Blackberry).

## *How to Get it:*

- 1. Go to your app store (like iTunes or Google Play)
- 2. Search for "Epic my chart" or just "my chart" (there may be an image of another hospital logo)
- 3. Download the app
- 4. After the app is downloaded, open the app
- 5. Select state Virginia
- 6. Select provider UVA Health System
- 7. Sign in is the same as on your computer, using your MyChart login and password

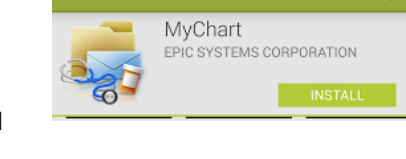

 $\hat{\mathbf{\Sigma}}$  Apps

NOTE: If you do not have a MyChart login and password, visit [www.mychartuva.com](http://www.mychartuva.com/) and complete the online Account Request Form.

## *Details:*

Providers who have used this auto-release program found that patient satisfaction increased, patient engagement increased, patient attraction increased, and licensed independent practitioners call volume decreased.

- Lab results are released automatically in three days
- Radiology results are released in seven days
- Pathology results are released in fourteen days
- Your doctor's office may release results even sooner